# *Roger Access Control System*

## **RUD-6-LKY Installation Manual**

Firmware version: n/a

Document version: Rev. A

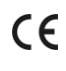

#### **INTRODUCTION**

RUD-6-LKY hardware license key must be applied in case of licensed version of RACS 5 management software (VISO EX) and/or licensed version of Time&Attendance software (RCP Master 3). The key is connected to the USB port of computer with installed License Server which is a component of RogerSVC software. License activation additionally requires license file which defines parameters of VISO EX and/or RCPM3 programs.

### **KEY ACTIVATION**

Activation procedure:

- 1. Connect RUD-6-LKY to computer's USB port.<br>2. Download and install RogerSVC software from
- 2. Download and install RogerSVC software from [www.roger.pl](http://www.roger.pl/)<br>3. During the installation select *License server* and other
- 3. During the installation select *License server* and other components as required.
- 4. Start RACS Services Manager and double click its icon  $\frac{1}{2}$  in Windows tray.
- 5. In the opened window select *License service* tile. 6. In the next window select *Load license file* command and indicate previously
- ordered license file. 7. In case of multiple workstation system, select *Configure address* command and enter IP address of the computer and port so the License server could be
- accessed by remaining workstations in LAN.
- 8. Select *Start* or *Restart* button.
- 9. On each workstation start licensed software (VISO, RCPM3) and in the top menu select *System->Select Licensing Server*.
- 10. In the opened window select or enter IP address and port of computer with installed License server and connected RUD-6-LKY key.

Note: Regardless of the number of workstations with VISO EX and/or RCPM3 system, the License server is installed on single computer in LAN and single RUD-6-LKY key is connected to the computer.

#### **APPENDIX**

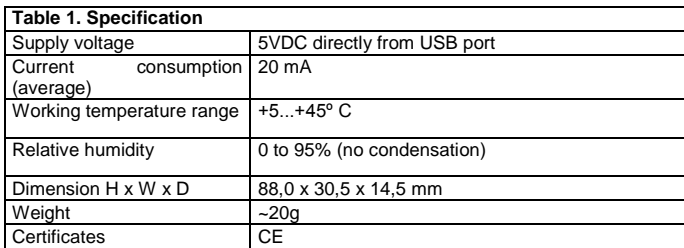

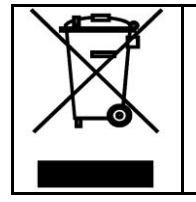

This symbol placed on a product or packaging indicates that the product should not be disposed of with other wastes as this may have a negative impact on the environment and health. The user is obliged to deliver equipment to the designated collection points of electric and electronic waste. For detailed information on recycling, contact your local authorities, waste disposal company or point of purchase. Separate collection and recycling of this type of waste contributes to the protection of the natural resources and is safe to health and the environment. Weight of the equipment is specified in the document.

**Contact: Roger Sp. z o. o. sp. k. 82-400 Sztum Gościszewo 59 Tel.: +48 55 272 0132 Fax: +48 55 272 0133 Tech. support: +48 55 267 0126 E-mail[: biuro@roger.pl](mailto:biuro@roger.pl) Web[: www.roger.pl](http://www.roger.pl/)**

# roger